# the QUEST

Increasing student learning through improved engagement!

Quality Enhancement Plan Newsletter Volume 3, Issue 2

Spring 2012

#### IN THIS ISSUE:

| Online | VCIC | 2 |
|--------|------|---|
|        |      |   |

#### Technology FAQ's 2

| Did | You  | Know?   | 3 |
|-----|------|---------|---|
| Diu | ı ou | KIIOW ! | 3 |

CRIQUETT LEHMAN
Director of QEP

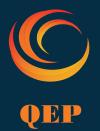

# Transforming Curriculum and Instruction

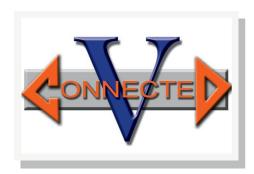

### **QEP Pilot Projects**

#### WELCOME

The 2012-2013 VConnected Team has been selected! The following are general summaries of their projects which will begin in the Fall 2012 semester.

#### MARIAN GRONA

To address the need for additional resources as a means for delivering library instruction to a growing enrollment of distance learners, Marian will be piloting interactive tutorials.

The library will improve instruction through the development of more interactive and engaging online tutorials. Marian will use Adobe Captivate to create interactive learning experiences through the use of software simulations and quizzes. Students will learn effective database search strategies for locating relevant articles for their research.

The library is partnering with an instructor to test the applicability of these tutorials in a classroom setting. The students will serve as a focus group to provide feedback concerning the helpfulness of content delivered through interactive software simulations.

#### **KATHY PETERSON**

This pilot's objective is to help those students utilizing Special Services who struggle to learn how to read and write English correctly. The piloted tutorial/ lessons will assist them to apply identified fundamentals of reading and writing English so they can better succeed in future lessons/classes. It will provide an added resource that will be easy for them to access and use as needed.

Kathy will create a series of PowerPoint tutorial/ lessons covering the basics such as nouns, verbs, adverbs, etc. using Camtasia to record the instructions in two ways. One will be voiced so they can see the content in power point and hear the instructions. The other will be visually, a picture in picture, for those requiring sign language. By providing both formats we can reach the maximum number of students.

The video tutorial/lessons will be posted in Blackboard to allow easy access to the students. Additionally, instructors will be able to direct their students to the resources without having to "leave the class".

Students will complete an online questionnaire, using Google Docs, regarding the tutorial/lessons offered including their ability to apply concept(s) following the lesson. Instructors will also complete an online questionnaire to determine if the student is benefiting from the service in the classroom.

#### **JASON SCHELLER**

The primary purpose of this project is to introduce a digital version of Jason's current WWII footlocker project into his online classes and to engage those students on a level never before attempted.

The purpose of this project is to enhance an identified learning objective by giving the online students a "hands on" experience of handling, examining and evaluating the significance of World War II items produced for the military and the home front. The outcome should be a better understanding of the war and the innovations created by it.

A digital version of Jason's face-to-face WWII foot-locker project will be created. Items from the actual footlocker will be digitized and then information cards for each will be created. The students in the online class will be divided into groups of no more than 4 people and will have one week to examine and research 3 items from the footlocker using a rubric and questions created for the project. Each group will then create a video presentation for each item they have examined and researched, describing what they have learned about each object and assessing its importance to World War II.

The online method of completing this project will be compared against the face-to-face method, and the video presentation results analyzed. This project will be assessed in the Spring 2012 semester for all History 1302 classes.

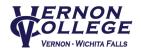

# the QUEST

Increasing student learning through improved engagement!

Page 2

# **Technology**

## What is Available through the Online VCIC?

The following resources are located in the Blackboard course "VC Innovation Center".

#### **EARLY ALERT**

- Video tutorial on how to complete an early alert.
   Also includes a sample student email notification.
- ✓ All future resources for EAR will be posted in Rh

#### CSA

Course Schedule Advising

- ✓ CSA Resource Guide
- ✓ CSA Resource Links

#### **BLACKBOARD**

- ✓ Blackboard (The Next Level)
- ✓ Instructions to Upload Videos to Blackboard
- ✓ Enrolling Students into Blackboard
- ✓ Enrolling Students in Bb (Video)

#### **TEACHING STRATEGIES**

- Student Engagement Techniques (SETs) maps engagement techniques to CCSSE
- ✓ Sample CCSSE Survey

#### **TECHNOLOGY TOOLS**

- Quality Enhancement Resource Inventory—list of resources available for checkout by all employees
- ✓ Embedding You Tube into PowerPoint
- ✓ Camcorder Export Notes

#### PROFESSIONAL DEVELOPMENT

✓ Spring 2012 Professional Development Documents

#### **IPAD2 COLLABORATION**

This is a place to share your experiences with the iPad2...from applications (apps) to how you are using it in your classroom or office. Currently there are 2 forums:

- ✓ Apps FREE
- ✓ Apps \$\$\$

#### Start sharing your experiences today!

Do not have access to the VC Innovation Center? Contact Roxie Hill or Criquett Lehman to be added.

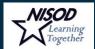

### FAQ's

#### **HOW DO I START USING CLICKERS?**

**1st**—Contact Roxie Hill to check out the clickers on the desired date(s).

**2nd**—Download the Qwizdom software, called Actionpoint, to your PC or Laptop or both.

- If the computer is owned by Vernon College, send a work ticket to itsupport@run-biz.com.
- If the computer is personally owned, contact Roxie Hill to schedule an install. Note: you must have administrative rights to the computer.

**3rd**—Begin inserting question slides into your existing PPT presentation OR create a new presentation. **4th**—Test/pilot presentation

5th—Start using!

Support is available through the VCIC.

## WHAT SHOULD I USE TO RECORD MY LECTURES?

There are several tools available through the Quality Enhancement Resource Inventory (QERI) that instructors may use to record their lectures or method of delivering content. To determine which tool is best for you, review this Lecture Recording Guide. Once you have determined your goal and have reviewed the tools available, contact Roxie Hill for specific questions or to schedule a training.

# WHEN DO I CONTACT IT SUPPORT (RUN-BIZ) AND WHEN DO I CONTACT ROXIE, JAMES OR CRIQUETT?

If you are experiencing a technical issue with your hardware or software submit an email work ticket to IT Support at itsupport@run-biz.com or for immediate need call at 806-322-2150 ext. 2.

If you have a question regarding what resources would best fit your instructional needs, Wimba Live Classroom, wish to schedule a training or to trouble-shoot end-user (instructor and student operations) Blackboard issues contact Roxie Hill.

For technical issues or questions in Blackboard (e.g., assessment is freezing, course shell management, Bb errors) contact James Graham.

If you are a VConnected Team member and have end-user questions regarding your project technology tools contact Criquett Lehman.

For assistance with educational technology tools you may contact a Pilot Mentor. Pilot Mentors currently use these tools in the classroom or services for students.

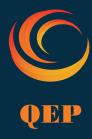

# the QUEST

Increasing student learning through improved engagement!

Page 3

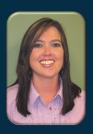

Criquett Lehman
Director of Quality Enhancement
cslehman@vernoncollege.edu
(940) 552-6291 VER
Ext. 2335
(940) 696-8752 CCC
Ext. 3308

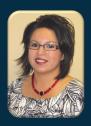

Roxie Hill Instructional Design & Technology Coordinator rhill@vernoncollege.edu (940) 552-6291 VER Ext. 2316 (940) 696-8752 CCC Ext. 3308

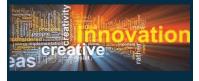

Vernon Campus: VC Innovation Center Library RM 208

Century City Center: VC Innovation Center RM 505

Skills Training Center: VC Innovation Center RM 400

## Assessment

#### SENSE

The Survey of Entering Student Engagement was administered in September 2011. Results will be received mid-semester. Once the data has been analyzed, the results will be distributed to the College community.

The 2009 results may be accessed through Blackboard in the Quality Enhancement course. Please contact Criquett if you do not have access.

#### **CCSSE AND CCFSSE**

2011 results continue to be distributed weekly via Vernon College employee email. Students will begin receiving results via email, on TV monitors located on all campuses and through the Chap student newsletter.

The 2011 and 2009 full results may be accessed through Blackboard in the Quality Enhancement course. Benchmark results are also available dating back to 2004. Please contact Criquett if you do not have access.

## **Professional Development**

## NISOD—NATIONAL INSTITUTE FOR STAFF AND ORGANIZATIONAL DEVELOPMENT

The 34th Annual International Conference on Teaching and Leadership Excellence will be held in Austin, Texas May 27-30, 2012.

Please visit the website for more details or feel free to call Criquett with questions (www.nisod.org). The actual breakout sessions will not be listed until later this semester but they offer a wide variety of topics for both faculty and staff

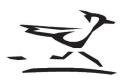

#### **DID YOU KNOW?**

The most recent updates on your Quality Enhancement Plan (QEP) can be found on the Committee webpage located under the College Effectiveness home page. You may view all meeting materials or a quick summary of the year's activities. Click on QEP Implementation to view.

#### **DID YOU KNOW?**

Join.Me can be used to assist your students or colleagues with computer related questions. The app allows you to share your screen or view someone else's screen using your PC or tablet (iPad & Android). This app is already being used by several VC employees so don't be surprised if you are asked to join me by completing these steps:

- ✓ Open this link https://join.me/
- ✓ Click on Share;
- ✓ Click Run

#### **DID YOU KNOW?**

Dropbox can be downloaded to your computer to have access to your files on all of your devices (PC, phone, iPad). You can easily save documents, photos, and videos and can share those with colleagues, students, etc.

#### DID YOU KNOW?

Evernote can be downloaded to your computer, smartphone and/or tablet. It allows you to create text, photo, and audio notes. This app will auto synchronize your notes to your MAC, PC, smartphone (iPhone & Android), and the web. Notes may include checklists, audio reminders, meeting to do's, and so much more.

#### **DID YOU KNOW?**

The VC website now has a full Employee Directory located under the Faculty & Staff tab. The list includes employee's title, department, telephone number, telephone extension, and campus location. Each employee's name is also linked to their email address.

This is not only a great resource for visitors and employees but also for students. If students are searching for an instructor or staff member's email address, please direct them here.

#### **DID YOU KNOW?**

A video titled "Is VC right for you?" can be found under the Getting Started tab on the website. This video highlights the benefits of Vernon College as well as attending college in general.